## EmNANO-i2402

### COM Express® Mini Type 10 CPU Module

### User's Manual Version 1.2

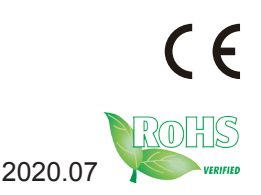

This page is intentionally left blank.

#### **Revision History**

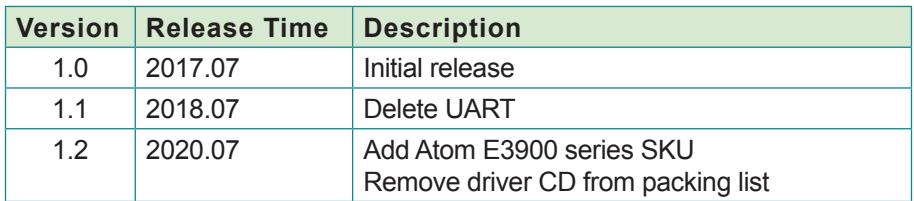

This page is intentionally left blank.

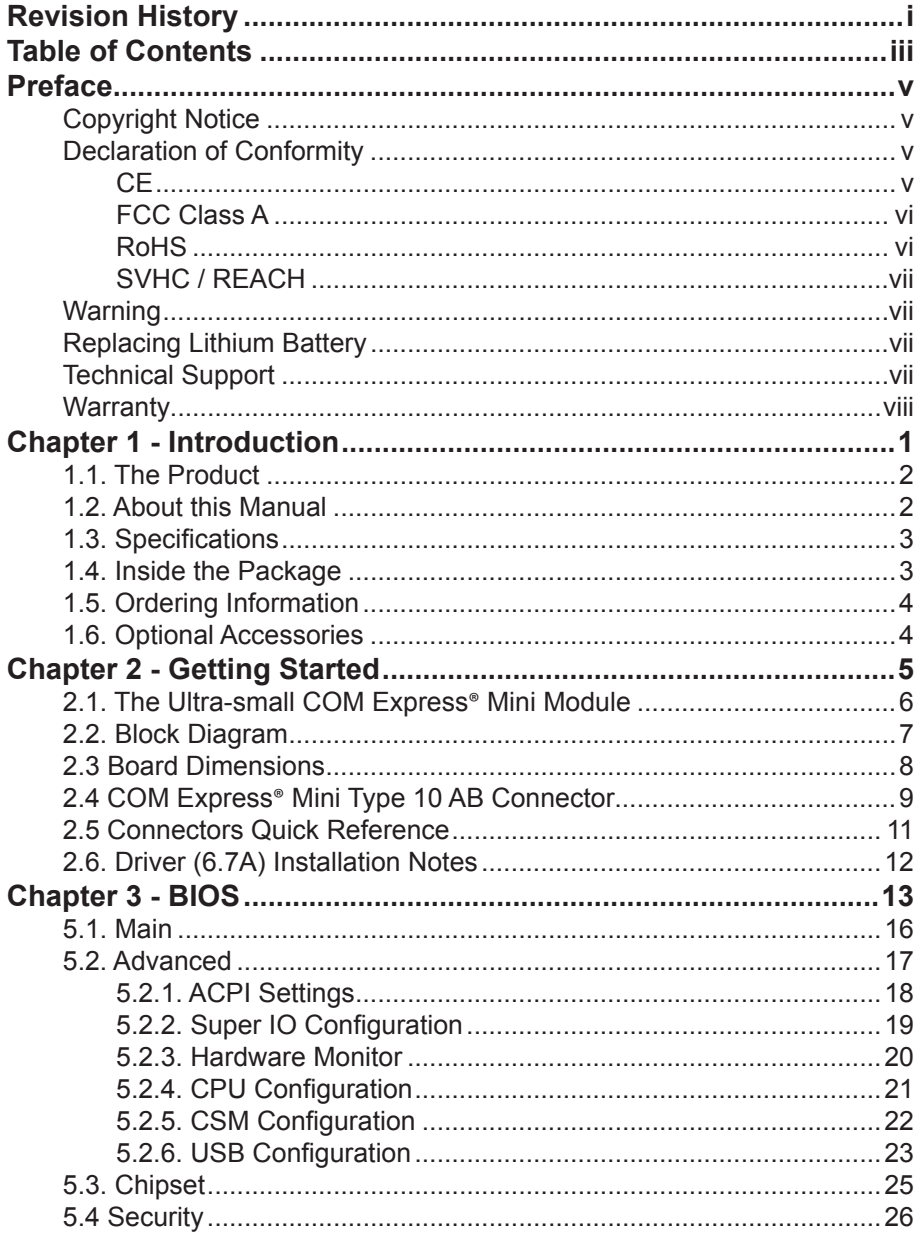

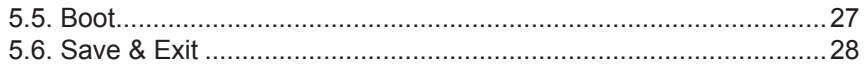

#### **Copyright Notice**

All Rights Reserved.

The information in this document is subject to change without prior notice in order to improve the reliability, design and function. It does not represent a commitment on the part of the manufacturer.

Under no circumstances will the manufacturer be liable for any direct, indirect, special, incidental, or consequential damages arising from the use or inability to use the product or documentation, even if advised of the possibility of such damages.

This document contains proprietary information protected by copyright. All rights are reserved. No part of this manual may be reproduced by any mechanical, electronic, or other means in any form without prior written permission of the manufacturer.

#### **Declaration of Conformity**

#### **CE**

The CE symbol on your product indicates that it is in compliance with the directives of the Union European (EU). A Certificate of Compliance is available by contacting Technical Support.

This product has passed the CE test for environmental specifications when shielded cables are used for external wiring. We recommend the use of shielded cables. This kind of cable is available from ARBOR. Please contact your local supplier for ordering information.

This product has passed the CE test for environmental specifications. Test conditions for passing included the equipment being operated within an industrial enclosure. In order to protect the product from being damaged by ESD (Electrostatic Discharge) and EMI leakage, we strongly recommend the use of CE-compliant industrial enclosure products.

#### **Warning**

This is a class B product. In a domestic environment this product may cause radio interference in which case the user may be required to take adequate measures.

#### **FCC Class B**

This device complies with Part 15 of the FCC Rules. Operation is subject to the following two conditions:

- (1) This device may not cause harmful interference, and
- (2) This device must accept any interference received, including interference that may cause undesired operation.

#### NOTE:

This equipment has been tested and found to comply with the limits for a Class B digital device, pursuant to Part 15 of the FCC Rules. These limits are designed to provide reasonable protection against harmful interference when the equipment is operated in a commercial environment. This equipment generates, uses, and can radiate radio frequency energy and, if not installed and used in accordance with the instruction manual, may cause harmful interference to radio communications. Operation of this equipment in a residential area is likely to cause harmful interference in which case the user will be required to correct the interference at his own expense.

#### **RoHS**

ARBOR Technology Corp. certifies that all components in its products are in compliance and conform to the European Union's Restriction of Use of Hazardous Substances in Electrical and Electronic Equipment (RoHS) Directive 2002/95/EC.

The above mentioned directive was published on 2/13/2003. The main purpose of the directive is to prohibit the use of lead, mercury, cadmium, hexavalent chromium, polybrominated biphenyls (PBB), and polybrominated diphenyl ethers (PBDE) in electrical and electronic products. Member states of the EU are to enforce by 7/1/2006.

ARBOR Technology Corp. hereby states that the listed products do not contain unintentional additions of lead, mercury, hex chrome, PBB or PBDB that exceed a maximum concentration value of 0.1% by weight or for cadmium exceed 0.01% by weight, per homogenous material. Homogenous material is defined as a substance or mixture of substances with uniform composition (such as solders, resins, plating, etc.). Lead-free solder is used for all terminations (Sn(96-96.5%), Ag(3.0-3.5%) and Cu(0.5%)).

#### **SVHC / REACH**

To minimize the environmental impact and take more responsibility to the earth we live, Arbor hereby confirms all products comply with the restriction of SVHC (Substances of Very High Concern) in (EC) 1907/2006 (REACH --Registration, Evaluation, Authorization, and Restriction of Chemicals) regulated by the European Union.

All substances listed in SVHC < 0.1 % by weight (1000 ppm)

#### **Warning**

Single Board Computers and their components contain very delicate Integrated Circuits (IC). To protect the Single Board Computer and its components against damage from static electricity, you should always follow the following precautions when handling it :

- 1. Disconnect your Single Board Computer from the power source when you want to work on the inside.
- 2. Hold the board by the edges and try not to touch the IC chips, leads or circuitry.
- 3. Use a grounded wrist strap when handling computer components.
- 4. Place components on a grounded antistatic pad or on the bag that comes with the Single Board Computer, whenever components are separated from the system.

#### **Replacing Lithium Battery**

Incorrect replacement of the lithium battery may lead to a risk of explosion.

The lithium battery must be replaced with an identical battery or a battery type recommended by the manufacturer.

Do not throw lithium batteries into the trash-can. It must be disposed of in accordance with local regulations concerning special waste.

#### **Technical Support**

If you have any technical difficulties, please do not hesitate to call or e-mail our customer service.

http://www.arbor-technology.com

E-mail:info@arbor.com.tw

#### **Warranty**

This product is warranted to be in good working order for a period of two years from the date of purchase. Should this product fail to be in good working order at any time during this period, we will, at our option, replace or repair it at no additional charge except as set forth in the following terms. This warranty does not apply to products damaged by misuse, modifications, accident or disaster.

Vendor assumes no liability for any damages, lost profits, lost savings or any other incidental or consequential damage resulting from the use, misuse of, or inability to use this product. Vendor will not be liable for any claim made by any other related party.

Vendors disclaim all other warranties, either expressed or implied, including but not limited to implied warranties of merchantability and fitness for a particular purpose, with respect to the hardware, the accompanying product's manual(s) and written materials, and any accompanying hardware. This limited warranty gives you specific legal rights.

Return authorization must be obtained from the vendor before returned merchandise will be accepted. Authorization can be obtained by calling or faxing the vendor and requesting a Return Merchandise Authorization (RMA) number. Returned goods should always be accompanied by a clear problem description.

# **Chapter 1 Introduction**

#### **1.1. The Product**

- Soldered onboard Intel Apollo Lake SoC Processor
- Intel I210IT PCIe GbE conntroller
- Single Channel 24-bit LVDS and 1 x DDI port

#### **1.2. About this Manual**

This manual is intended for experienced users and integrators with hardware knowledge of computers. If you are not sure about the description in this manual, consult your vendor before further handling.

We recommend that you keep one copy of this manual for the quick reference for any necessary maintenance in the future. Thank you for choosing ARBOR products.

#### **1.3. Specifications**

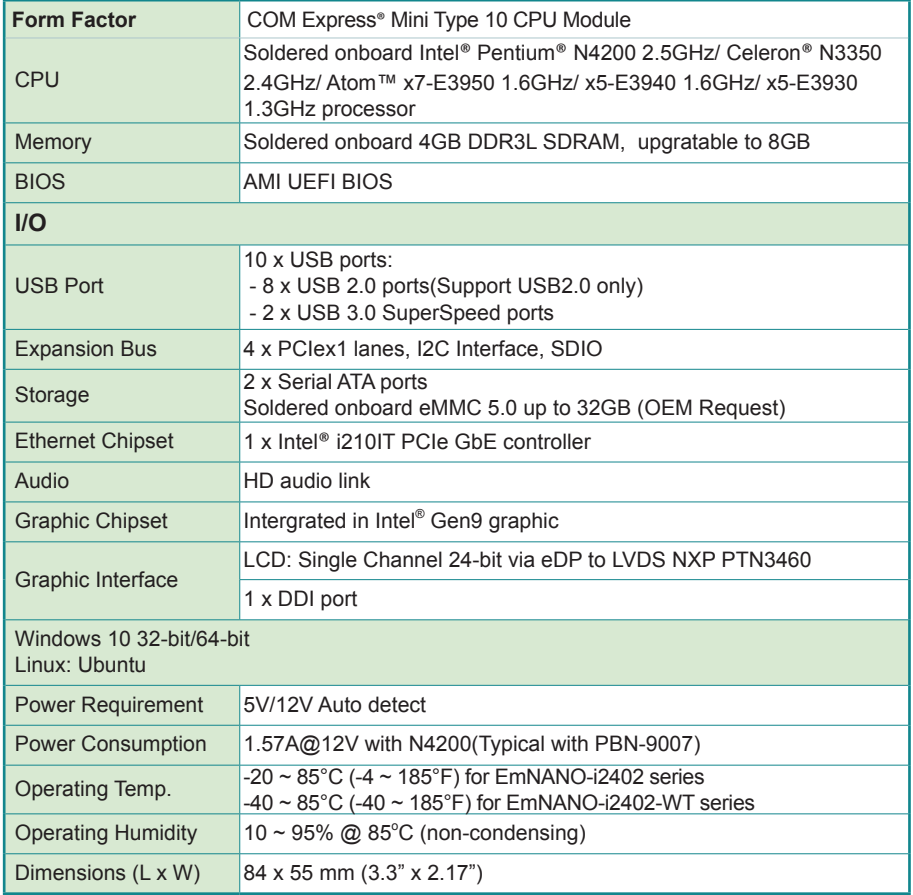

#### **1.4. Inside the Package**

Before starting to install the single board, make sure the following items are shipped:

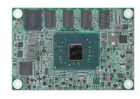

1 x EmNANO-i2402 COM Express® Mini CPU Module

**GUIDE** 

1 x Quick Installation Guide

If any of the aforelisted items is damaged or missing, contact your vendor immediately.

#### **1.5. Ordering Information**

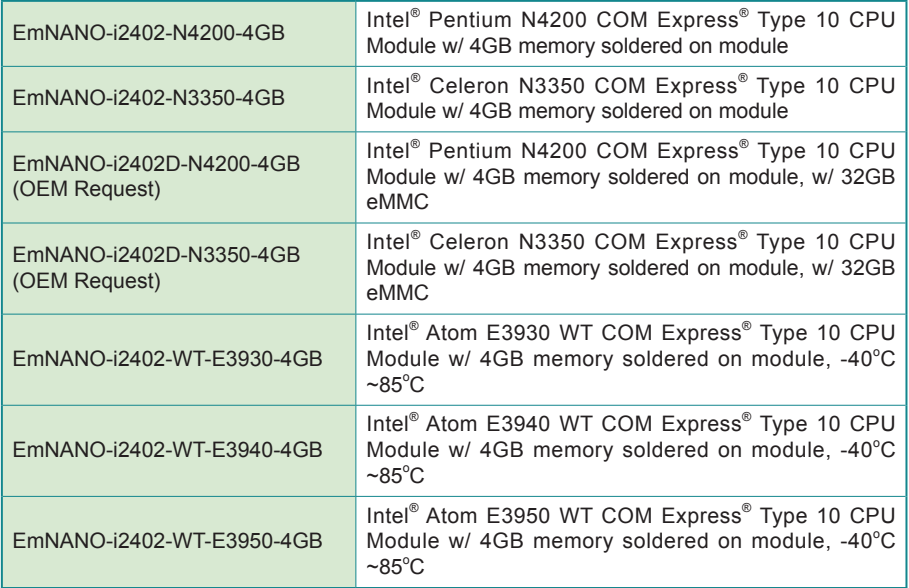

#### **1.6. Optional Accessories**

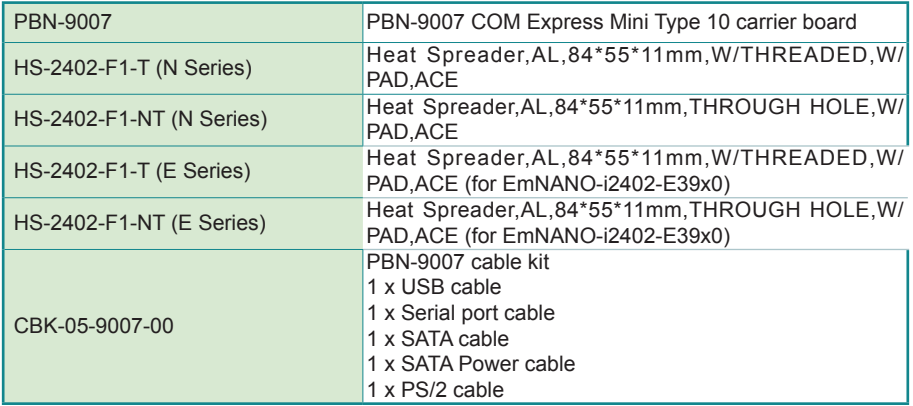

# **Chapter 22 Getting Started**

#### **2.1. The Ultra-small COM Express**® **Mini Module**

EmNANO-i2402 is a COM Express® Mini Type 10 module. 55 mm x 84 mm is the smallest in ARBOR's COM Express® product lineup, next to the Basic size (125 mm x 95 mm) and Compact size (95mm x 95mm) form factors.

The connector difference between Standard COM Express Mini type 10 and EmNANO-i2402 is tabulated as below:

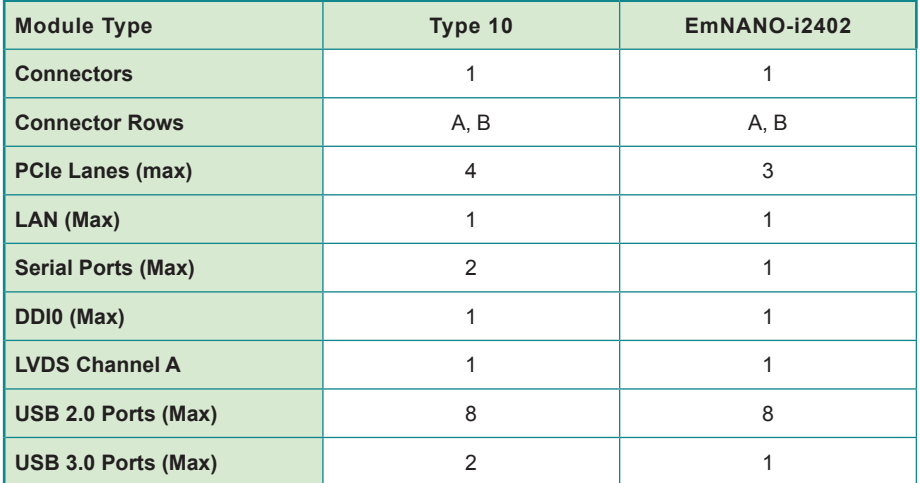

#### **2.2. Block Diagram EmNANO-i2402 Mini COM exp. Type 10 CPU module**

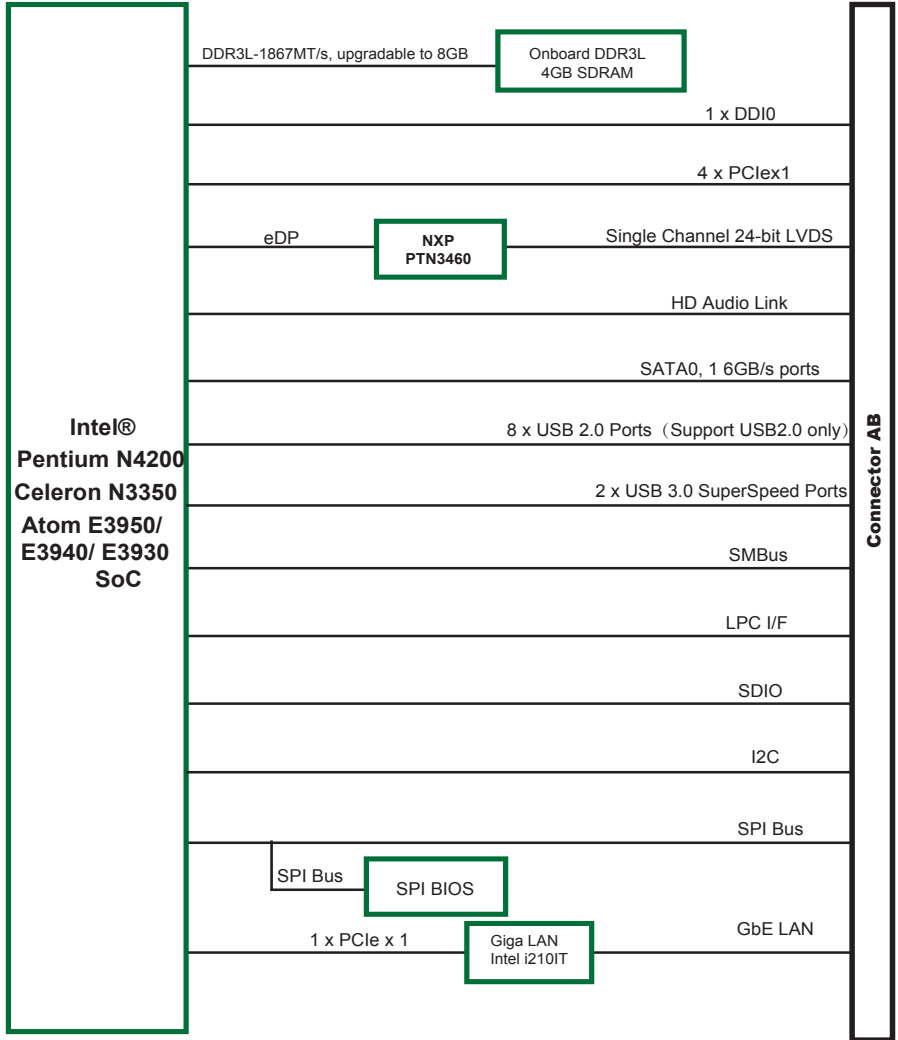

#### **2.3 Board Dimensions**

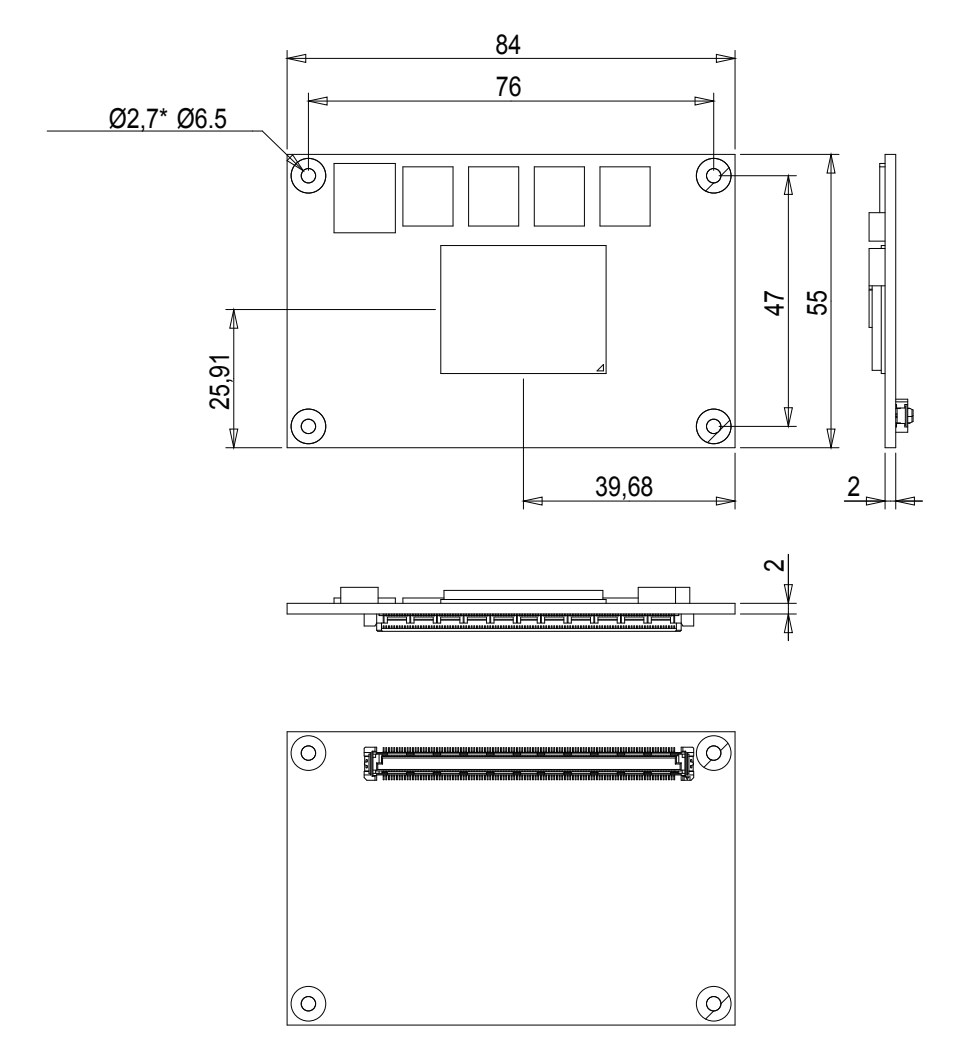

Unit:mm

#### **2.4 COM Express**® **Mini Type 10 AB Connector**

Note: A pin with a remark "(N/C)" is a pin that the signal isn't available on this board while the remark beyond the bracket delivers the consortium-specified definition.

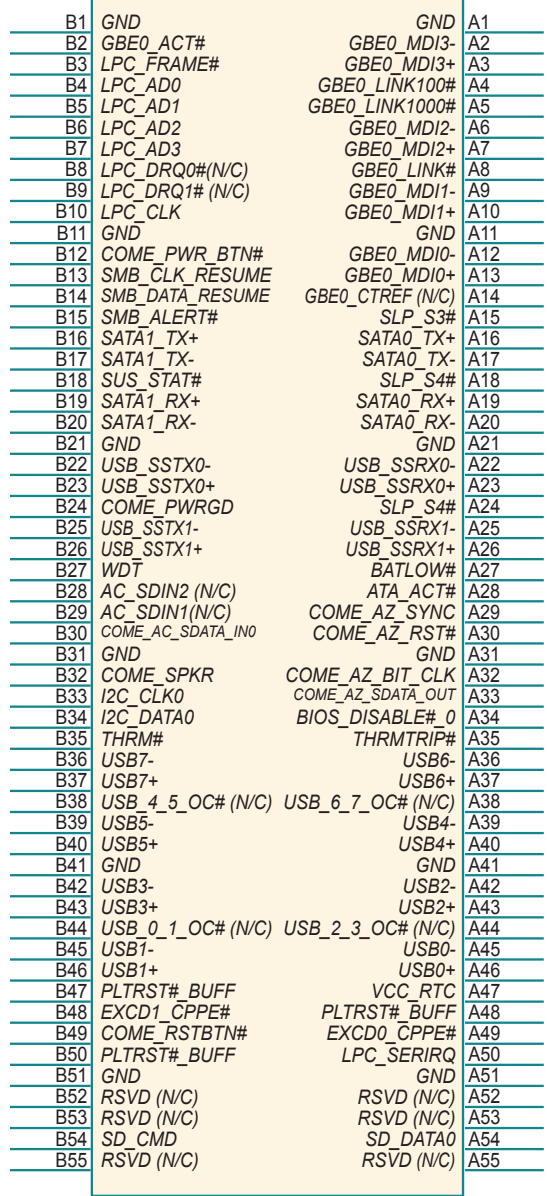

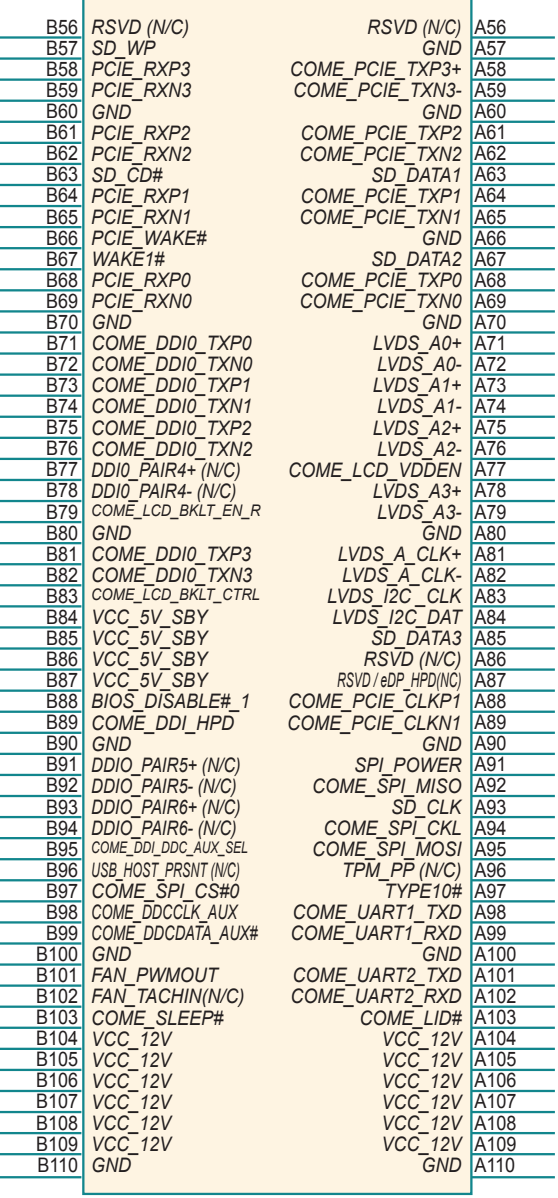

#### **2.5 Connectors Quick Reference**

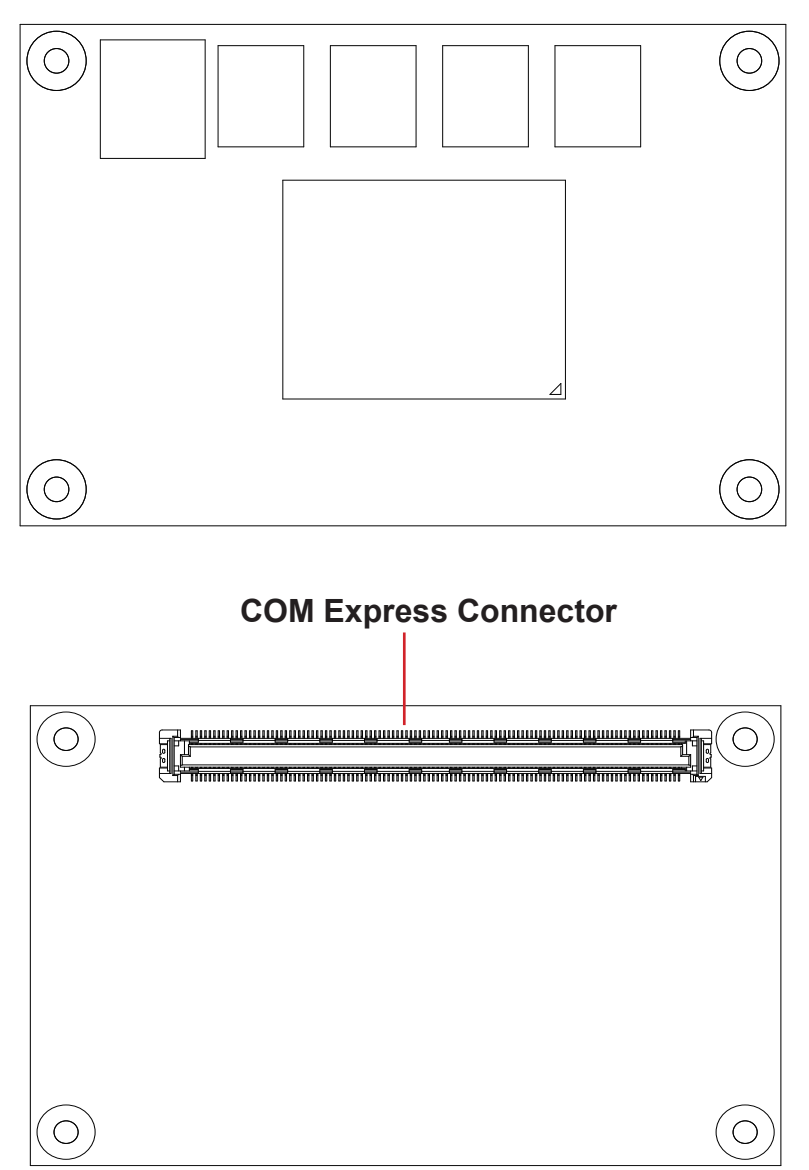

#### **2.6. Driver (6.7A) Installation Notes**

The CPU module supports Windows 10. To install the drivers, please go to our website at **www.arbor-technology.com** and download the driver pack from the product page. If you need driver DVD, please contact your ARBOR sales representative.

#### **Windows 10 32-bit/64-bit Windows 10**

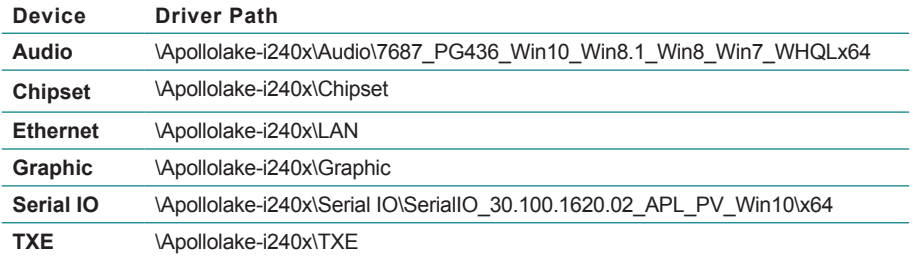

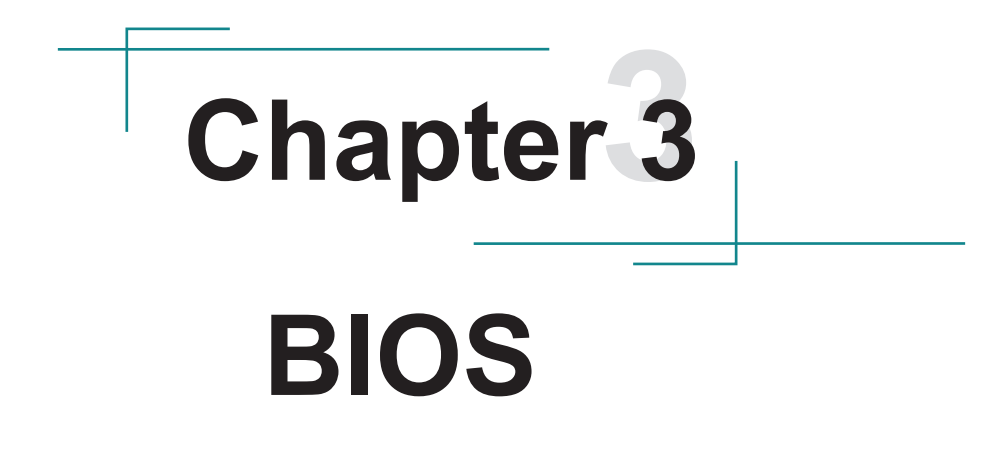

The BIOS Setup utility is featured by American Megatrends Inc to configure the system settings stored in the system's BIOS ROM. The BIOS is activated once the computer powers on. When the computer is off, the battery on the main board supplies power to BIOS RAM.

To enter the BIOS Setup utility, keep hitting the "Delete" key upon powering on the computer.

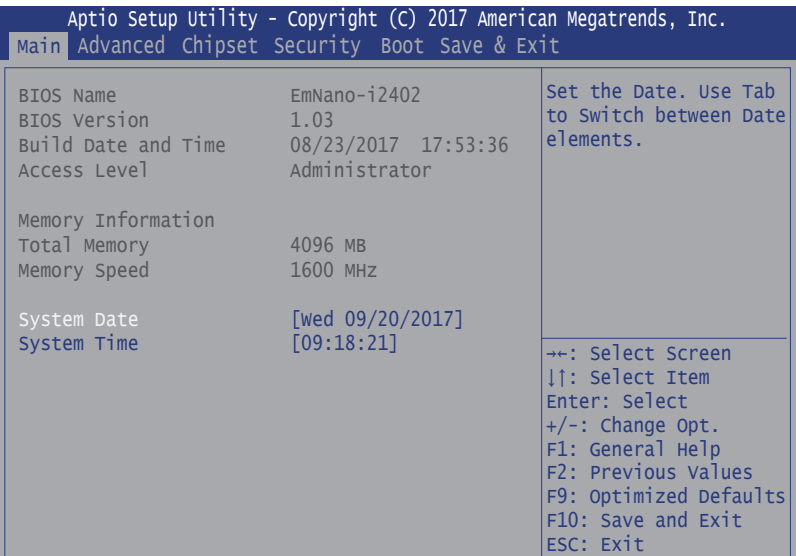

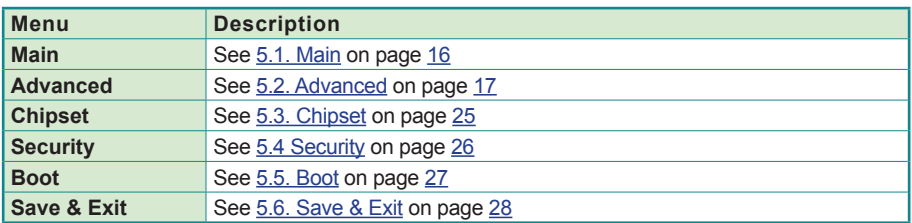

#### **Key Commands**

The BIOS Setup utility relies on a keyboard to receive user's instructions. Hit the following keys to navigate within the utility and use the utility.

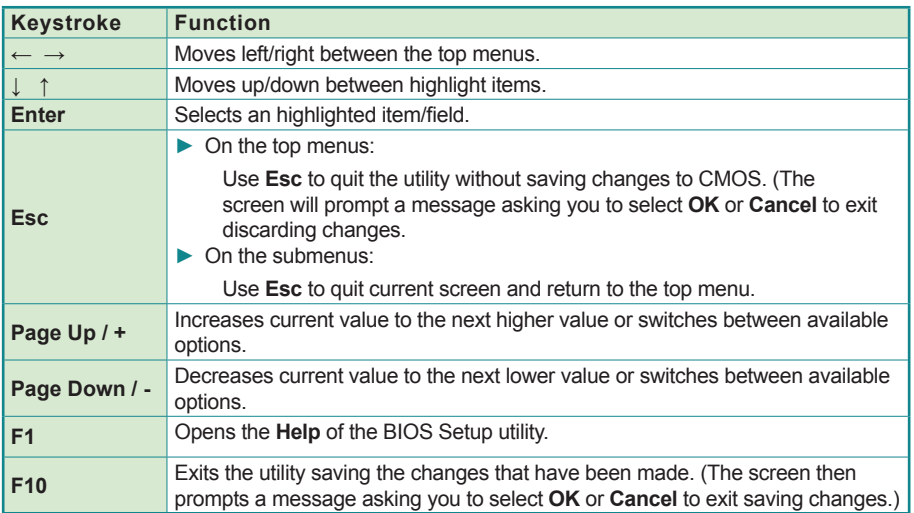

Note: Pay attention to the "WARNING" that shows at the left pane onscreen when making any change to the BIOS settings.

> This BIOS Setup utility is updated from time to time to improve system performance and hence the screenshots hereinafter may not fully comply with what you actually have onscreen.

#### **5.1. Main**

The **Main** menu features the settings of **System Date** and **System Time** and displays some BIOS info.

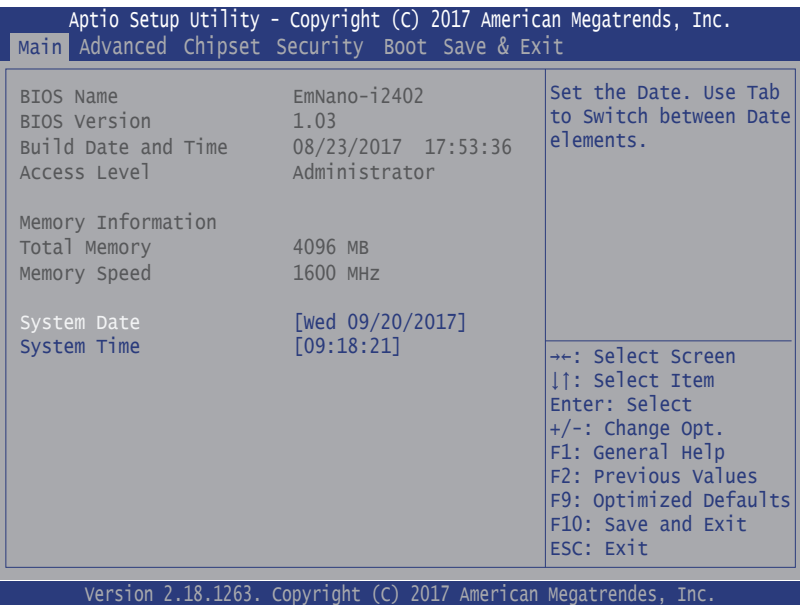

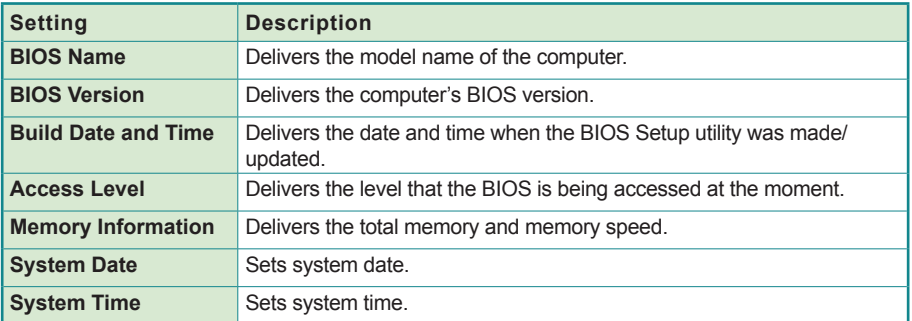

#### **5.2. Advanced**

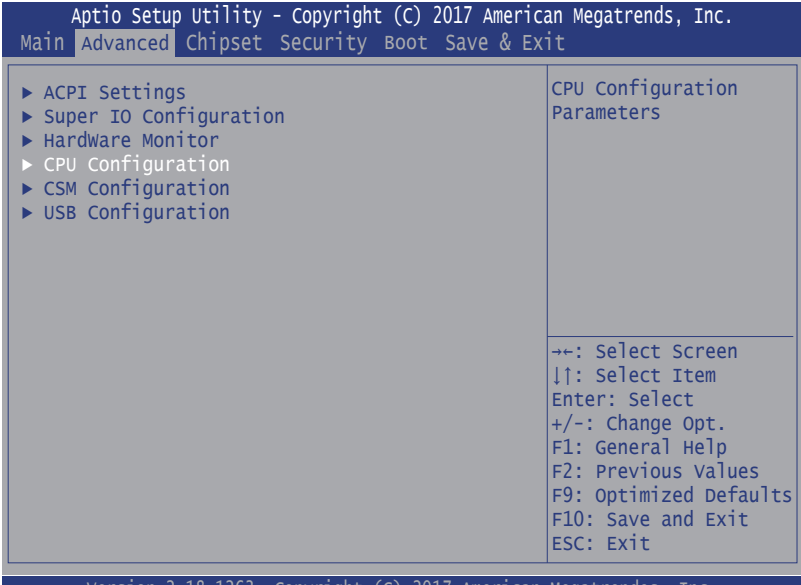

Version 2.18.1263. Copyright (C) 2017 American Megatrendes, Inc.

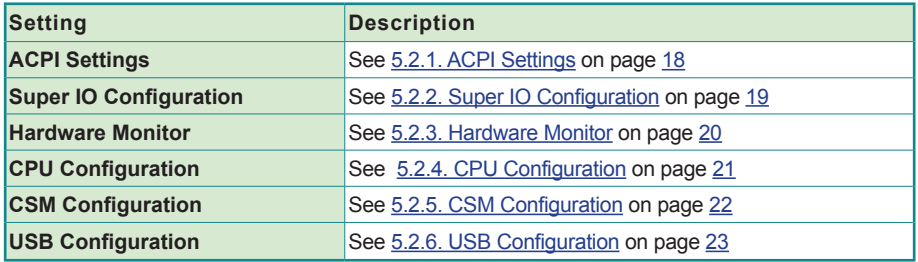

#### **5.2.1. ACPI Settings**

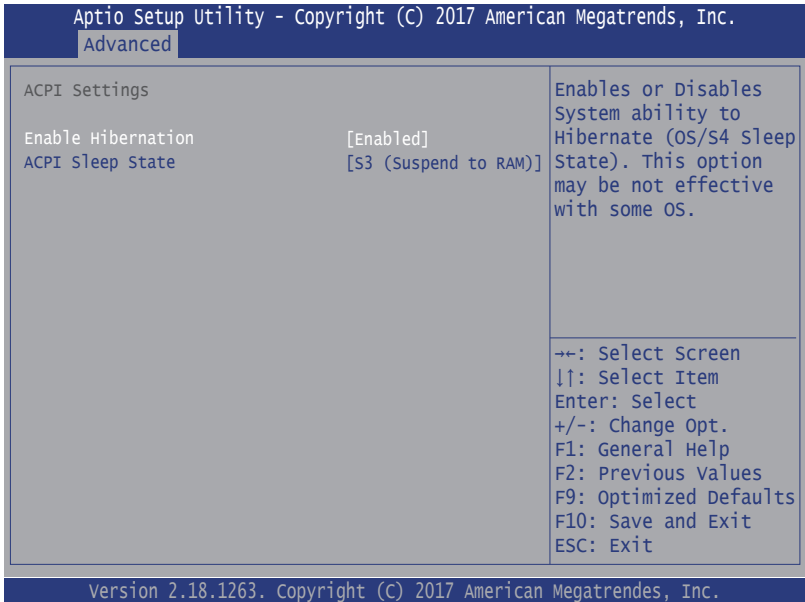

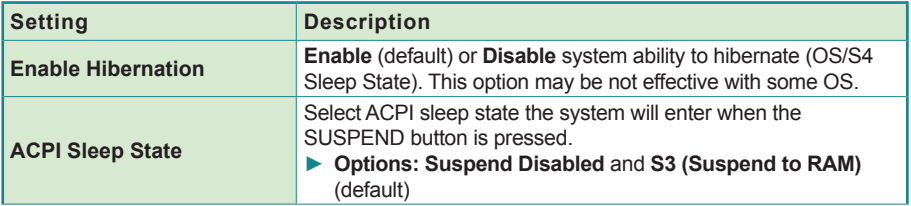

#### **5.2.2. Super IO Configuration**

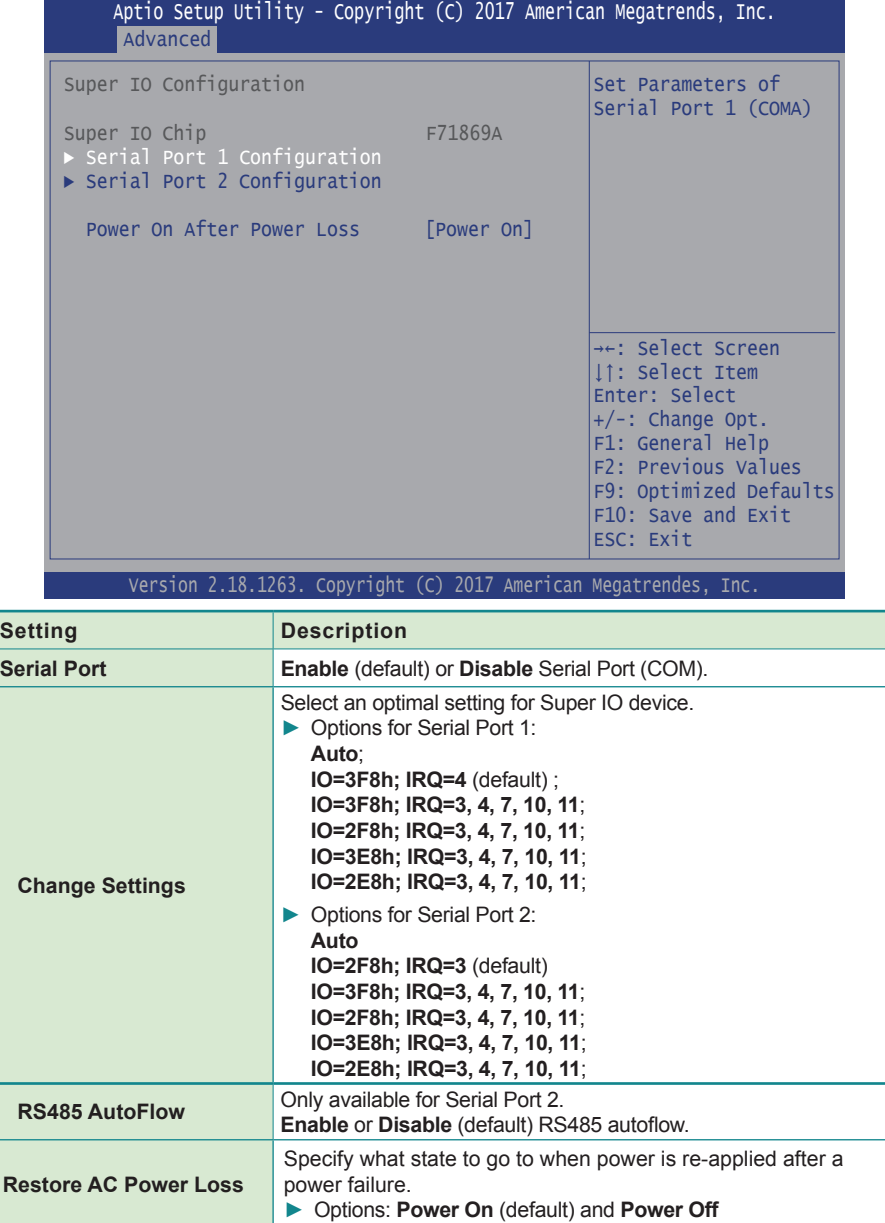

#### **5.2.3. Hardware Monitor**

Select this submenu to view the main board's hardware status. Select it to run a report of various info as depicted below:

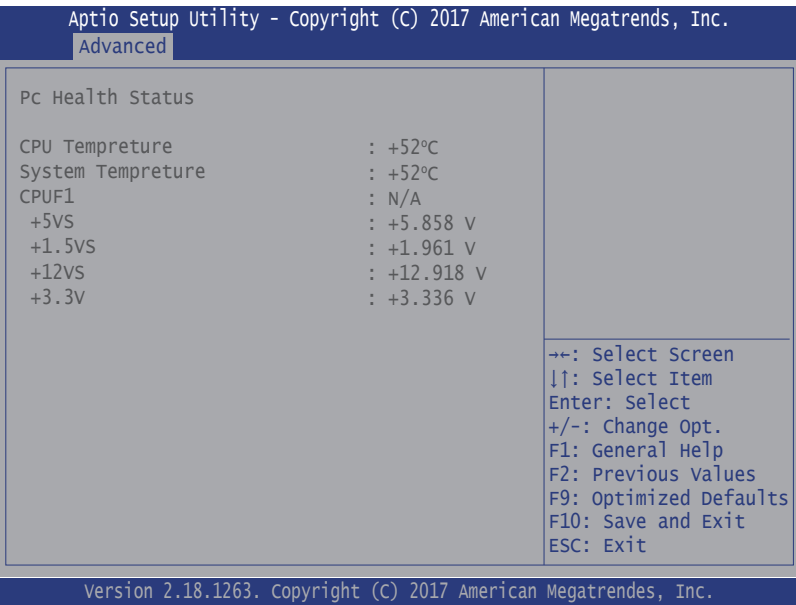

#### **5.2.4. CPU Configuration**

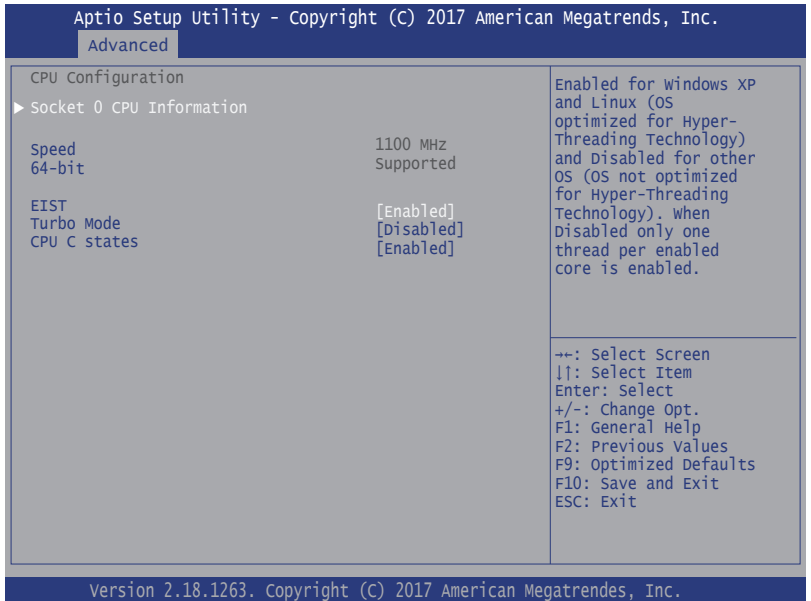

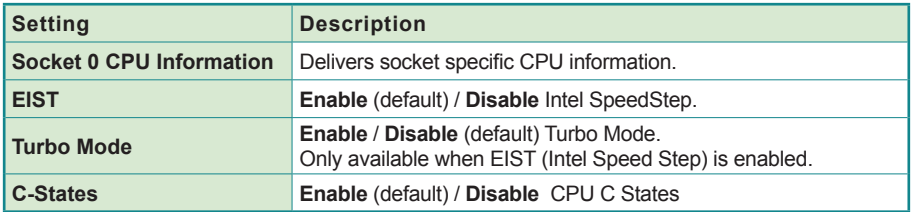

#### **5.2.5. CSM Configuration**

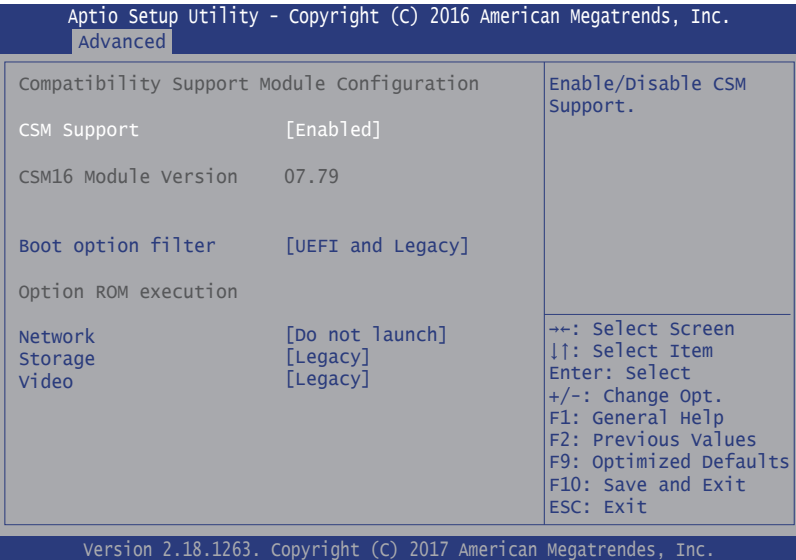

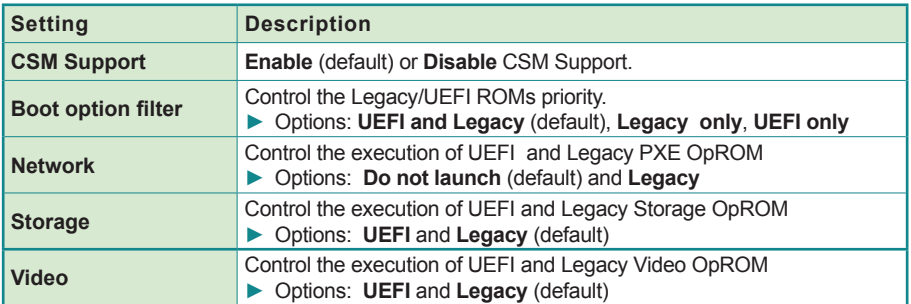

#### **5.2.6. USB Configuration**

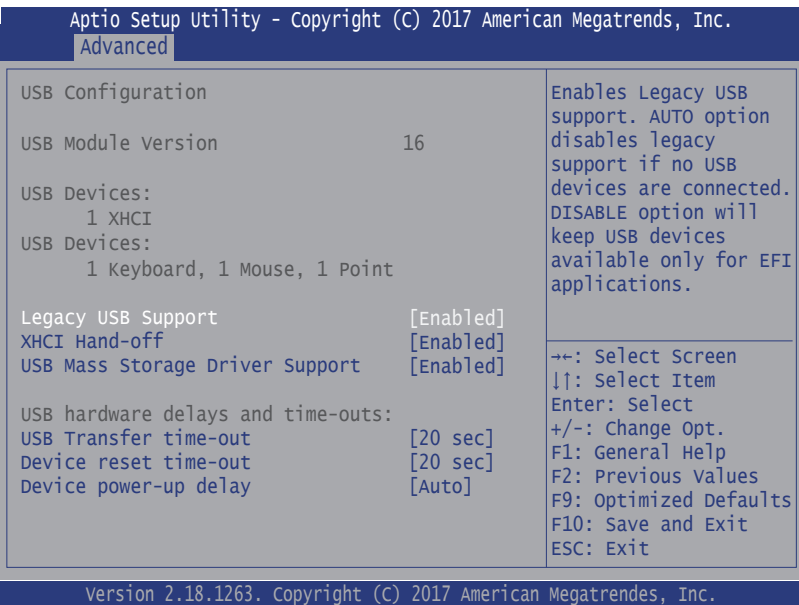

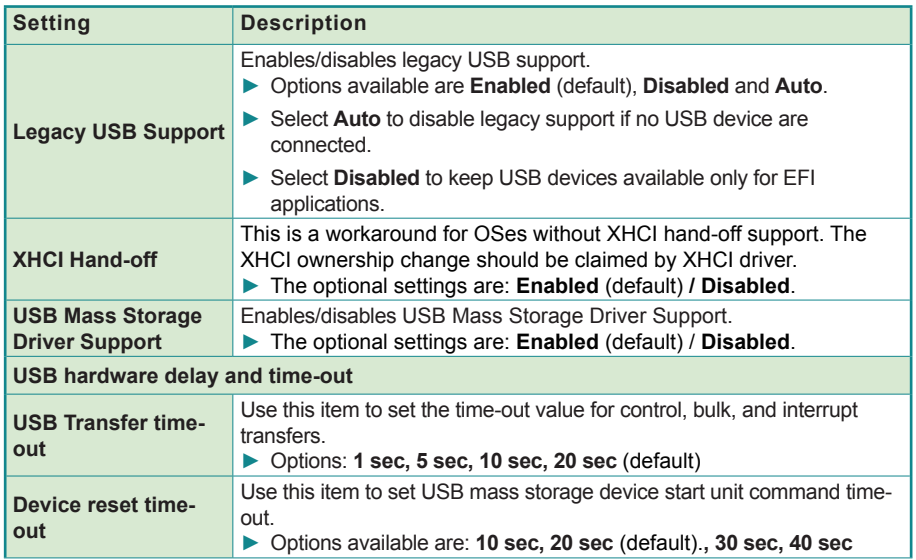

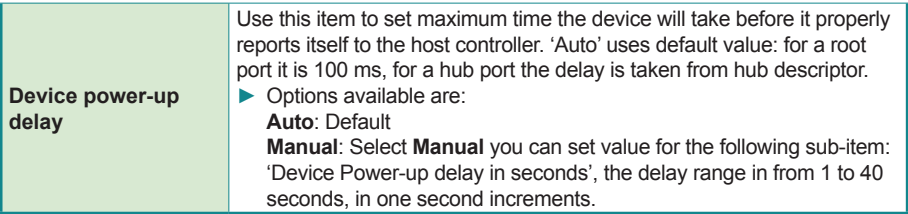

#### **5.3. Chipset**

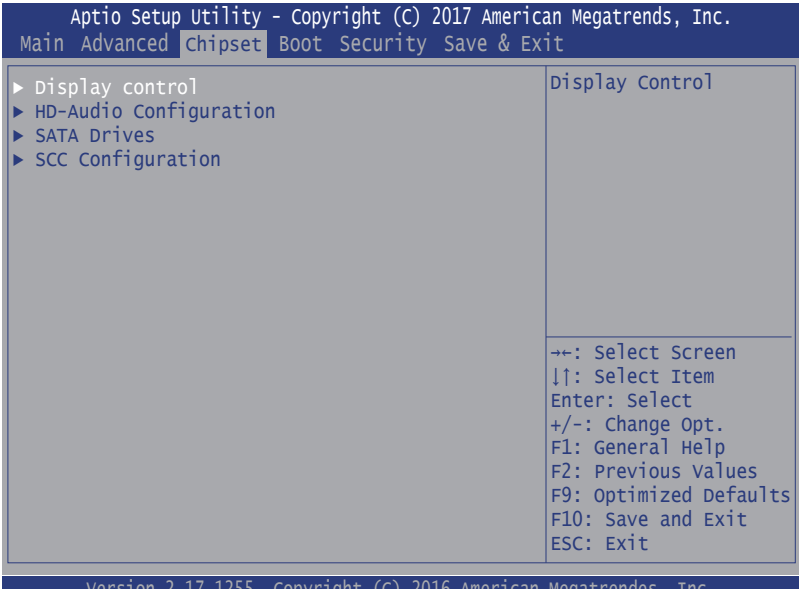

Version 2.17.1255. Copyright (C) 2016 American Megatrendes, Inc.

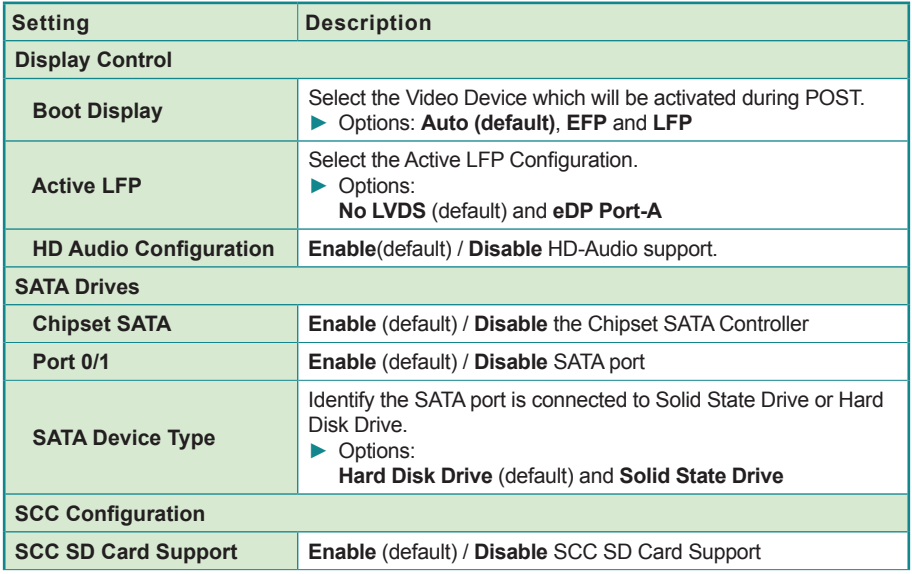

#### **5.4 Security**

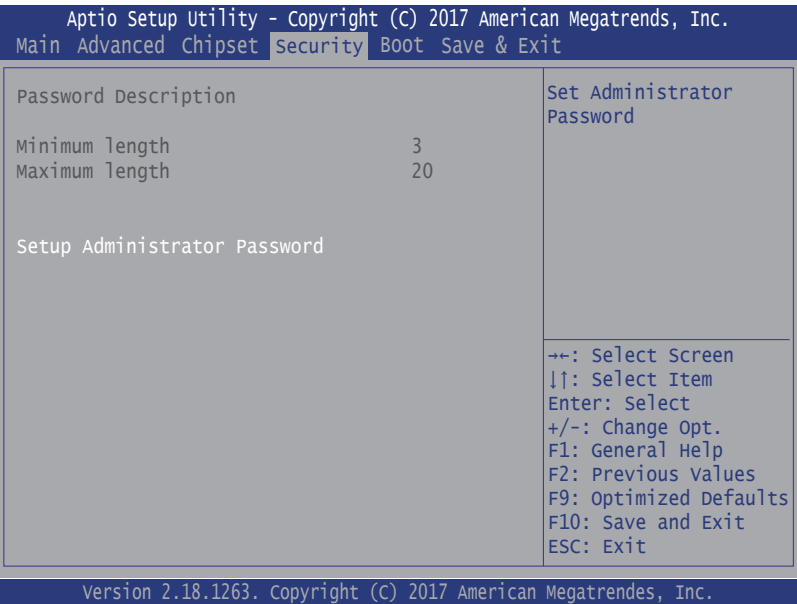

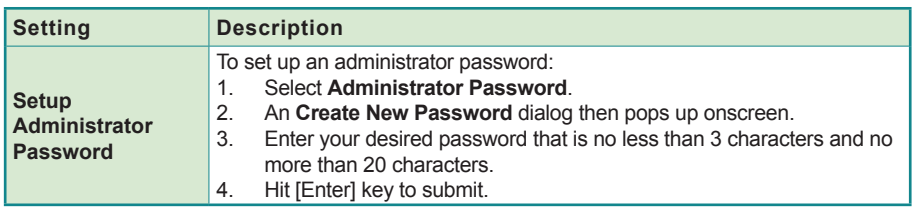

#### **5.5. Boot**

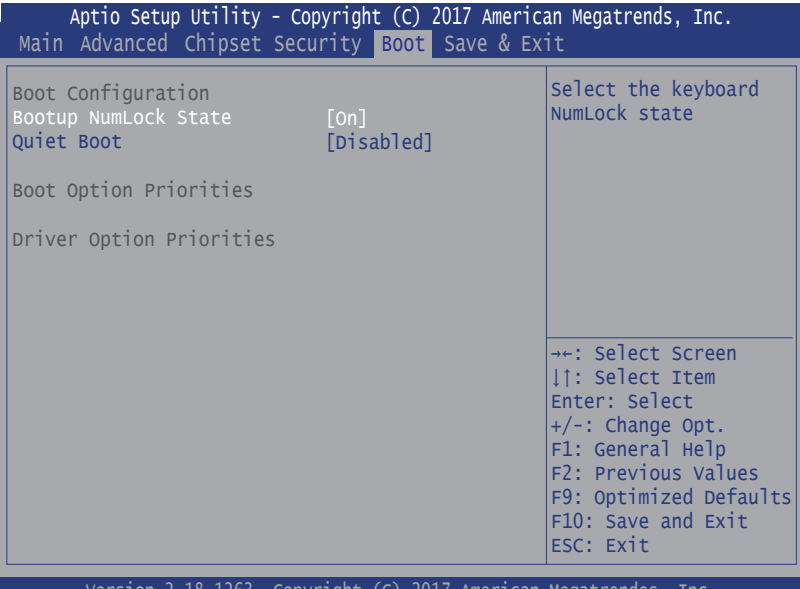

Version 2.18.1263. Copyright (C) 2017 American Megatrendes,

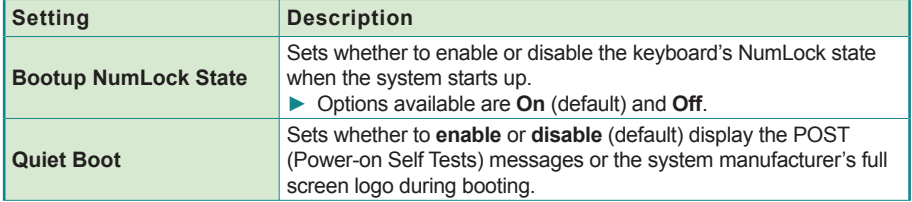

#### **5.6. Save & Exit**

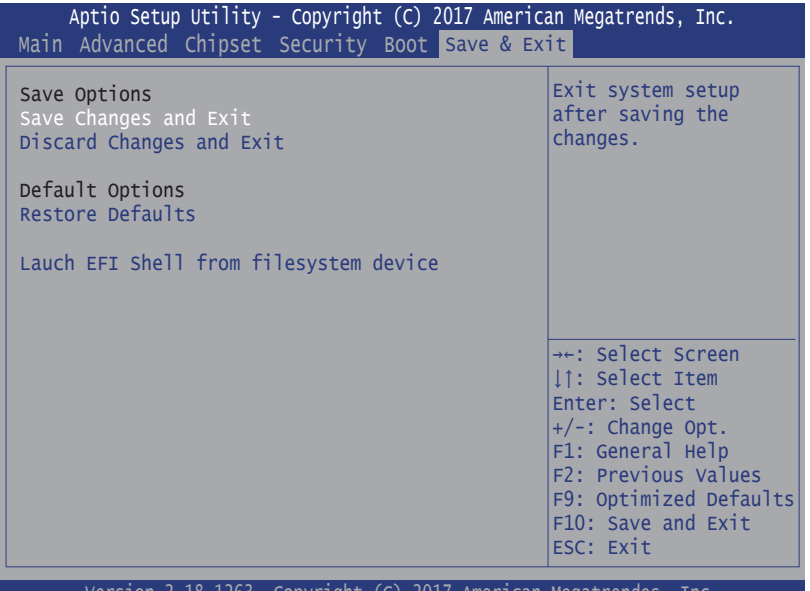

Version 2.18.1263. Copyright (C) 2017 American Megatrendes, Inc.

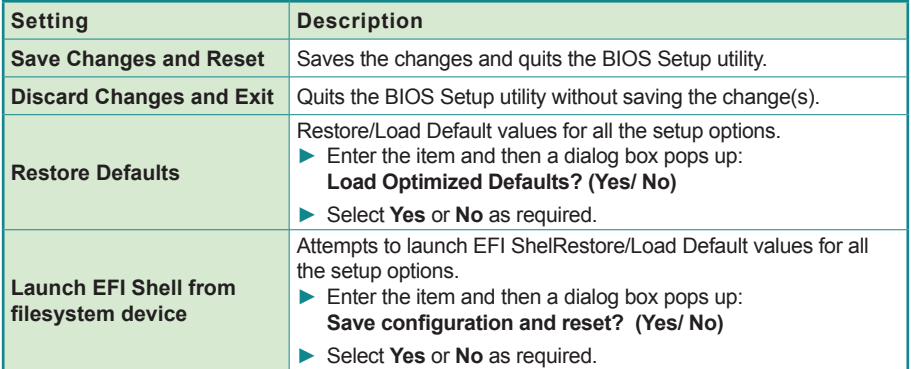